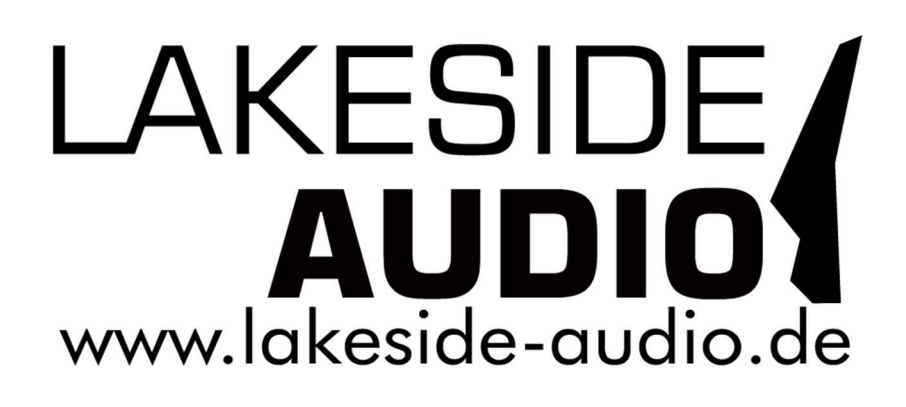

# Isola Pro FX User Manual

V3.1

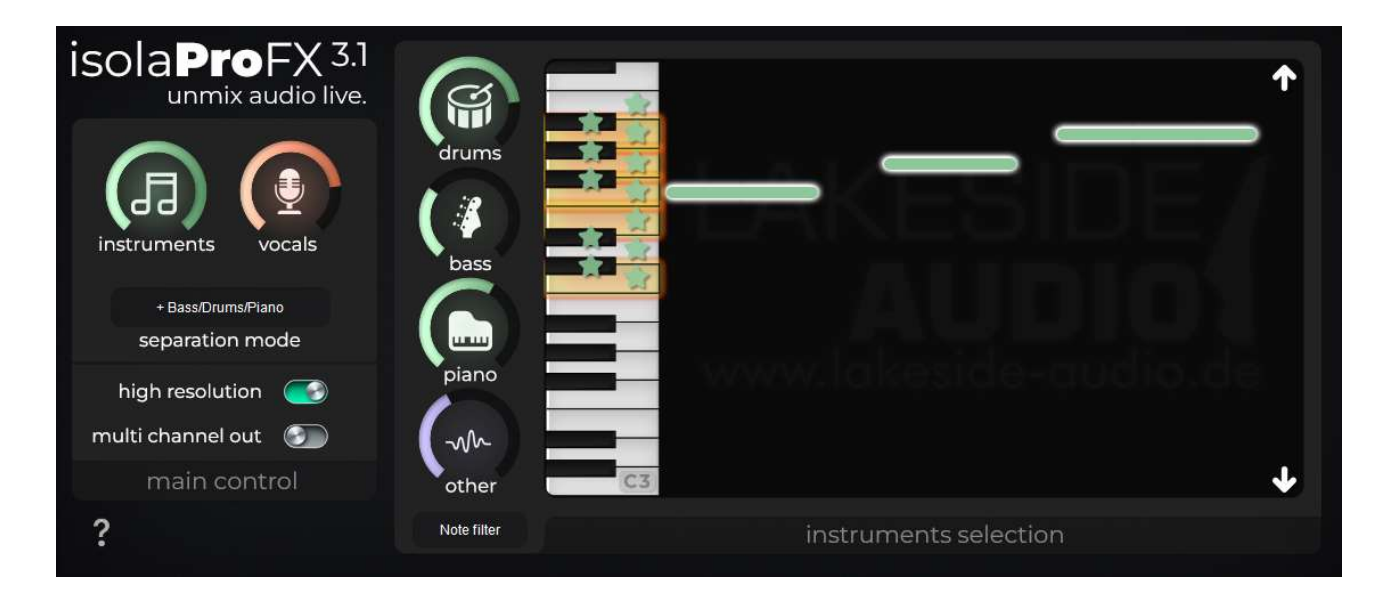

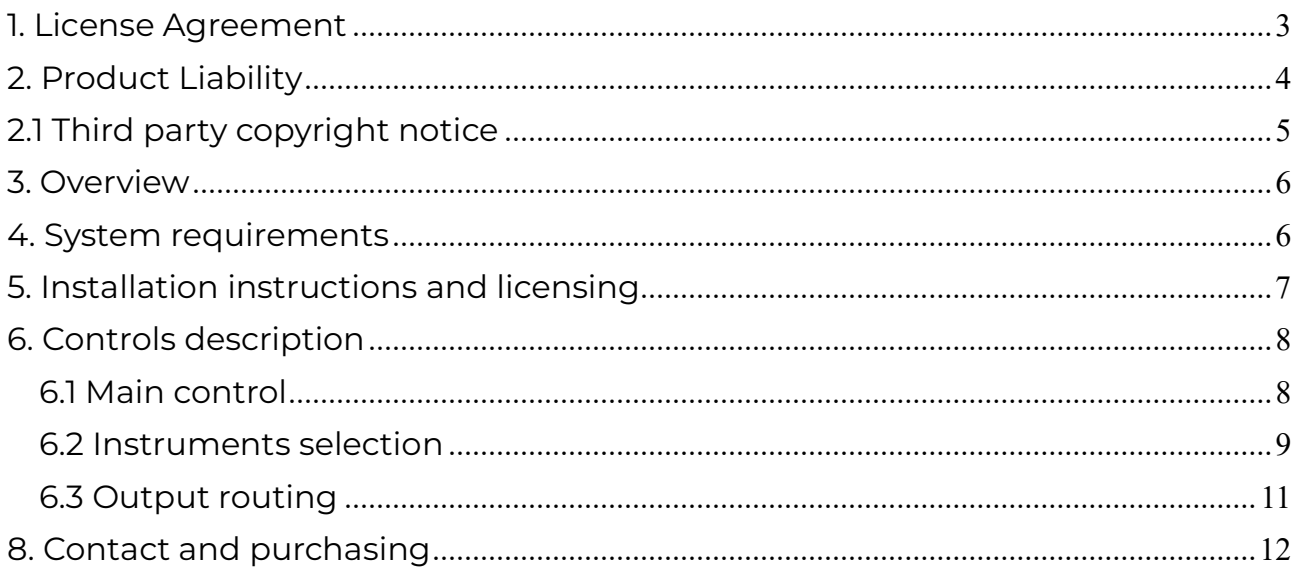

## 1. License Agreement

Please read the license agreement of this license contract carefully, before you install the software. By the installation of the software you agree to the conditions of this license contract.

This software-license agreement, in the following called as "license", contains all rights and restrictions for final users that regulate the use of the accompanying software, operating instructions and other documents, in the following called as "software".

- 1. This license contract is an agreement between Licensor and Licensee, who is being licensed to use the named Software.
- 2. Licensee acknowledges that this is only a limited nonexclusive license. This means that the licensee has no right to allocate sublicenses. Licensor is and remains the owner of all titles, rights, and interests in the Software.
- 3. The software is a copyright property of Lakeside Audio. The program or parts of it may not be further licensed to third parts, rented, sells, or be further marketed, otherwise, in any form without explicit written approval by Lakeside Audio. The user may neither change the software and their components, modify nor, otherwise, redevelopment or decompile in any form.
- 4. This Software is subject to no warranty. This software is sold as is, without any warranty. If at any time, a user changes their system, we hold no responsibility to change our software to make it work again.
- 5. This License permits Licensee to install the Software on more than one computer system, as long as the Software will not be used on more than one computer system simultaneously. Licensee will not make copies of the Software or allow copies of the Software to be made by others, unless authorized by this License Agreement. Licensee may make copies of the Software for backup purposes only. Licensee not entitled to transmit or to transfer the software or your rights from this License agreement.
- 6. LICENSOR IS NOT LIABLE TO LICENSEE FOR ANY DAMAGES, INCLUDING COMPENSATORY, SPECIAL, INCIDENTAL, EXEMPLARY, PUNITIVE, OR CONSEQUENTIAL DAMAGES, CONNECTED WITH OR RESULTING FROM THIS LICENSE AGREEMENT OR LICENSEE'S USE OF THIS SOFTWARE.
- 7. Licensee agrees to defend and indemnify Licensor and hold Licensor harmless from all claims, losses, damages, complaints, or expenses connected with or resulting from Licensee's business operations.
- 8. Licensor has the right to terminate this License Agreement and Licensee's right to use this Software upon any material breach by Licensee. duration of the license contract is indefinitely determined.
- 9. Licensee agrees to return to Licensor or to destroy all copies of the Software upon termination of the License Contract.
- 10. This License Agreement replaces and supersedes all prior negotiations, dealings, and agreements between Licensor and Licensee regarding this Software.
- 11. This License Contract is subject to german law.
- 12. If a regulation of this license contract is void by law, the validity of the remaining regulations is not affected. If there is such a regulation it will be replaced by a valid, according to the legal regulations and enforcable regulation with similar intention and similar economic consequences.
- 13. The license contract is effectve by delivery of the software of the licensor to the lecensee and/or by usage of the software by the licensee. This License contract is also valid without Licensor's signature.
- 14. The license automatically goes out if the licensee does not agree to the license regulations described here or offend against the license regulations of this

license contract. With ending the license contract the licensee is obliged to extinguish all copies of the software or to destroy it.

15. The Licensee sticks for all damages which originates the licensor from the injury of these license regulations.

## 2. Product Liability

For all offers, sales and supplies do explicit apply the following conditions, even if the buyer, orderer and suchlike prescribes other conditions. Alterations are only valid, if they are agreed in writing.

- 1. The technical documentation is part of the products. The product liability and the product guarantee will be excluded, if contents and in particular the safety references and instruction for action of the documentation are not considered.
- 2. Application of the product takes place at one's own risk.
- 3. The liability of the substitution of damages according to §1 product liability law, is expressly excluded in the context of §9 product liability law, as far as compelling legal terms do not provide anything else. In no event will the producer be liable for any indirect, incidental, special or consequential damages, including loss of profits, loss of revenues, loss of data, loss of use, any other economic advantage or damages caused by pretensions of third party towards the customer out of this agreement, under any theory of liability, whether in an action in contract, strict liability, tort (including negligence) or other legal or equitable theory.
- 4. The burden of proof is with the customer.
- 5. Lakeside Audio does ensure the legal warranty according to German law. Except for warranties expressly set forth in this agreement, any and all products are delivered "as is" and the producer makes and the customer receives no additional express or implied warranties. The producer hereby expressly disclaims any and all other warranties of any kind or nature concerning the products, whether express or implied, including without limitation, any warranty of title, merchantability, quality, accuracy, or fitness for a particular purpose or the customer's purpose. The producer expressly disclaims any warranties that may be implied form usage of trade, course of dealing, or course of performance, except for the express war-ranties stated in this agreement. The products are provided with all faults, and the entire risk of satisfactory quality, performance, accuracy, and effort is with customer. The producer does not warrant that the Products will operate without interruption or be error free.
- 6. Lakeside Audio is justified to exchange defective goods against homogeneous acceptable ones or to eliminate the fault within an appropriate period. In this case a demand for redhibitory action or reduction of price expires. Warranty claims presuppose a due notice of defects.
- 7. Resale, transfer, donation, exchanges or the rental of the offered products at third party, is not permitted without clearance of Lakeside Audio.
- 8. The customer is not allowed to use the product to be in violation of the copyrights of the owner of any material like audio recordings processed by the software.
- 9. German Law is deemed to be as legal basis.

## 2.1 Third party copyright notice

VST is a registered trademark of Steinberg Media Technologies GmbH. Mac and Audio Units are registered trademarks of Apple Computer, Inc. Windows is a registered trademark of Microsoft Corporation.

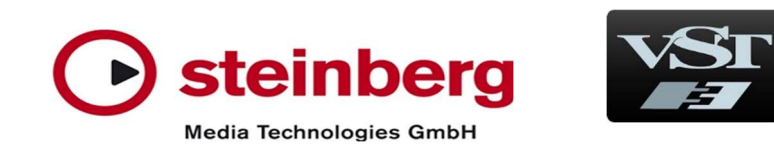

MIT License

Copyright (c) 2019-present, Deezer SA.

Permission is hereby granted, free of charge, to any person obtaining a copy of this software and associated documentation files (the "Software"), to deal in the Software without restriction, including without limitation the rights to use, copy, modify, merge, publish, distribute, sublicense, and/or sell copies of the Software, and to permit persons to whom the Software is furnished to do so, subject to the following conditions:

The above copyright notice and this permission notice shall be included in all copies or substantial portions of the Software.

THE SOFTWARE IS PROVIDED "AS IS", WITHOUT WARRANTY OF ANY KIND, EXPRESS OR IMPLIED, INCLUDING BUT NOT LIMITED TO THE WARRANTIES OF MERCHANTABILITY, FITNESS FOR A PARTICULAR PURPOSE AND NONINFRINGEMENT. IN NO EVENT SHALL THE AUTHORS OR COPYRIGHT HOLDERS BE LIABLE FOR ANY CLAIM, DAMAGES OR OTHER LIABILITY, WHETHER IN AN ACTION OF CONTRACT, TORT OR OTHERWISE, ARISING FROM, OUT OF OR IN CONNECTION WITH THE SOFTWARE OR THE USE OR OTHER DEALINGS IN THE SOFTWARE.

## 3. Overview

Isola Pro FX is an innovative audio plugin for separating audio input material into its components ("audio stem extraction"). Unlike many other AI based stem extraction products which are based on an online cloud service, Isola Pro FX works as a real-time plugin in your DAW on the fly with only a short latency and without any pre-processing.

Please note that the quality of the result depends much on the input material - with most songs, Isola Pro FX really works pretty good, but with very dense and noisy mixes with lots of instruments you should use PCM quality input sources. Mpeg files are not suited because most of the features which are important for extraction have already been masked out.

Another great advantage compared to state-of-the-art products is the fact that you can set up the multichannel output of the plugin and route the extracted stems to separate channels within your DAW with individual post-processing. For example, you can easily post-process the vocals of an already mixed song and re-mix it on the fly! There is no need to upload your song to a cloud service and download the separated stems before.

The current version of Isola Pro FX 3.1 can split its input in up to 5 stems – vocals, drums, bass, piano and other. Additionally, the "other" stem can by post-filtered by an additional note-based algorithm. There is a "piano keys" note selection mode where you simply select several specific notes and the plugin tries to find harmonic material on the corresponding pitches. For details see chapter xxx.

Please also have a look at the tutorial video:

https://youtu.be/5YHCRwQ4L58

## 4. System requirements

At the moment Isola Pro FX 3.1 supports Microsoft Windows 10 and greater as well as **macOS 10.15** and greater with the following variants:

- VST2.4 plugin as a dll file for 64 bit systems
- VST2.4 64 bit plugin for MacOS

On Windows it has been developed and tested with Steinberg Cubase Pro 12. It has been tested with Reaper on macOS 12.6 Monterey 64 bit, but it should also work with older versions beginning from 10.15.

#### Isola Pro FX needs at least 4GByte RAM, so please try the demo version to check if your machine is running it.

## 5. Installation instructions and licensing

Isola Pro FX 3.1 is delivered as a ZIP-file for Windows and MacOS each containing the following items:

#### • Windows: VST2.4 plugin "isolaprofx.dll" in folder "plugin/Windows

This is for 64 bit systems, 32 bit support has been discontinued. Please contact us if you need a VST3 plugin.

#### Step 1:

Please copy "isolaprofx.dll" into the appropriate plugin folder like C:\Program Files\Steinberg\Vstplugins

#### Step 2:

Copy the folders "models\_low" and "models\_high" into the same plugin directory of isolaprofx.dll

#### Step 3:

Copy the file "tensorflow.dll" into the folder C:\Windows\System32, you may need administrator rights

#### • MacOS: VST plugin package "isolaprofx.vst" in folder "plugin/macOS":

The package isolaprofx.vst must be placed to Library/Audio/Plug-Ins/VST/.

Attention: Isola Pro FX 3.1 is protected with a node locked license and it can only be used on the host where you have unlocked it. Please contact us if you need further activation keys for other hosts.

If you experience any problems or want to migrate to a new host, please get in touch with webmaster@lakeside-audio.de.

## 6. Controls description

In this chapter all the controls are specified. Of course all knob controls can be automated.

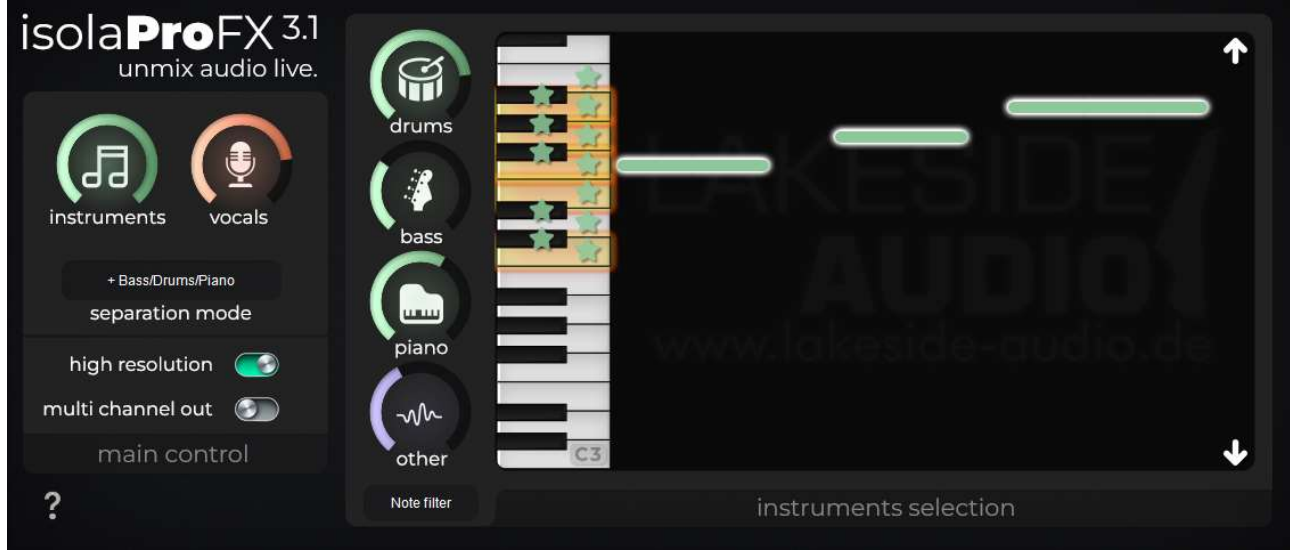

## 6.1 Main control

In the main control section you can control the both main levels of extracted vocals and remaining instruments.

#### separation mode

Here you can set the global mode of Isola Pro FX. There are 3 options:

#### Vocals/Instrumental:

Optimized for vocal extraction with best quality instrumental generation. In this mode all parameters in the "instruments selection" have no effect. This is the best mode if you want to generate an acapella or karaoke version.

#### + Bass/Drums:

In this mode Isola Pro FX 3.1 also extracts bass and drums as additional stems. You can control the level of drums, bass and other in the "instruments selection" section. The "instruments" level knob controls the main level of the extracted instruments.

#### + Bass/Drums/Piano:

In this mode Isola Pro FX 3.1 also extracts bass, drums and piano as additional stems. You can control the level of drums, bass, piano and other in the "instruments selection" section. The "instruments" level knob controls the main level of the extracted instruments.

#### $\rightarrow$  Please note that switching the separation mode will mute the audio output for a few seconds due to reconfiguration.

#### high resolution

Here you can toggle the quality of the extraction algorithm. Setting "high" gives a clearer sound, but with some material also additional artefacts.

#### $\rightarrow$  Please note that switching the resolution will mute the audio output for a few seconds due to reconfiguration.

#### multi channel out

This is a real powerful feature of Isola Pro FX. If enabled, Isola Pro FX will route all extracted stems to separate output channels into your DAW. So you can postprocess each stem in your DAW mixer with infinite options!

#### $\rightarrow$  Please note that this feature needs a lot of processing power since each stem has to be individually rendered.

### 6.2 Instruments selection

The instruments selection control panel is only effective in "Bass/Drums" and "Bass/Drums/Piano" separation modes.

It contains level settings for drums, bass, piano and other stems.

For the other stem there is an additional post-filter available, to be controlled by the drop-down menu below the "other" knob and the piano selection window.

In the piano selection window above the "Lakeside Audio" logo you can see bars displaying on which notes Isola Pro FX has detected a harmonic element in the other stem (such harmonic instruments like flutes ):

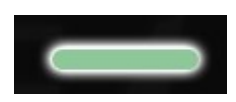

Current frequently detected notes are highlighted by a yellow glow on the piano keys:

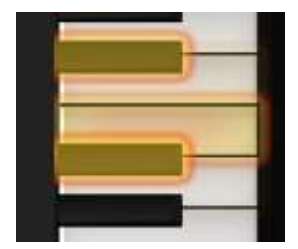

If you want Isola Pro FX to extract instrument snippets on a specific key, simple click on it. If the note key is activated for extraction, a green star is displayed on the key:

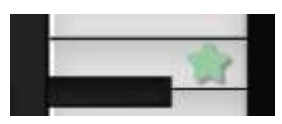

So if no key is selected at all, all the harmonic elements in the other stem will be silent.

#### other filter menu:

In this drop-down menu below the "other" knob you select the filter mode. "Bypass" disables the filter and the other stem will not be modified. "Note filter" will apply the filter controlled by the piano keys as described above, and with "MIDI mode" you can control this filter via MIDI.

With the further options "Clear all notes", "Set all notes" and "Freeze notes" you can simply clear all keys, select all notes, or add frequently detected notes (as highlighted) to your selection by using the "Freeze notes" option. Please note that these 3 options are actions, that is if you have selected an entry the corresponding selection will be performed and the state of the drop down menu returns to "Note filter".

Use the arrow keys on the right side of the piano selection window to scroll through the octaves.

## 6.3 Output routing

Isola Pro FX 3.1 is a 2 channel to 12 channel plugin, so it has 6 stereo outputs when "multi channel out" is enabled.

- The first stereo output contains the audio sum mix controlled by the instruments, vocals, drums, bass and piano mix level settings (depending on the separation mode).
- The second stereo output channel contains the extracted vocals
- The third stereo output channel contains the extracted drums (or instruments in Instruments/Vocal mode)
- The fourth stereo output channel contains the extracted bass (only in +Bass/Drums and +Bass/Drums/Piano modes)
- The fifth stereo output channel contains the extracted piano in +Bass/Drums/Piano modes or other instruments
- The sixth stereo output channel contains the other instruments in +Bass/Drums/Piano modes

You can use this feature to add further effects of the extracted stems within your DAW and mix it together again. So you can use Isola Pro FX to extract the vocals for example, do a pitch correction of the vocals, some dynamic compression and other improvements, and mix it back together with the instrumentals.

## 8. Contact and purchasing

We strongly recommend that you install the demo version to check if it is compatible with your DAW before you buy an activation code! In the demo version only "Instrumental/Vocals" separation mode in low resolution is available and the audio output is muted every few seconds.

If you like the plugin you can order a 5-digit activation code at

#### https://www.lakeside-audio.de.

To activate your Isola Pro FX license, you have to click on the shopping cart icon within Isola Pro FX. You will be directed to our product activation website, where you have to enter your activation code. Afterwards you will get a license file which you have to load into Isola Pro FX by clicking on the unlock button.

Please contact us if you have further questions:

webmaster@lakeside-audio.de

or visit

www.lakeside-audio.de

YouTube channel with demos and tutorials:

https://www.youtube.com/channel/UCN-LHG225Rb2KiOD0lxcHFA

Lakeside Audio

Markus Heininger Reiserbergweg 3 82327 Tutzing